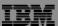

IBM System i™

Session: 14B

2007 System i and AS/400 Connection Conference

## Get to the Web Fast with System i Access for Web

Carole A Miner IBM Rochester Client Integration Development cminer@us.ibm.com

i want stress-free IT. i want control. i want an i © Copyright IBM Corporation, 2007. All Rights Reserved. This publication may refer to products that are not currently available in your country. IBM makes no commitment to mak available any products referred to herein.

IBM System

TH

### **Abstract**

If you are looking for a extremely simple and highly functional way to work with System i resources, then System i Access for Web is the best option!

Users simply start up their favorite browser and point-and-click their way through easy-to-use GUIs and wizards. This session shows how users can run host applications, work with the database, printers, and the IFS. Network administration is a breeze as nothing is installed or configured on the PC, and control is at the server. You will see how to:

- Run host applications (5250 emulation), upload and download database information, and use the iSeries as a file and print server
- · Convert spooled printer output to PDF and either print it or email it
- Work with printers, jobs, run commands, send messages -- all through easy-to-use GUIs designed around the browser interface
- How an administrator can set up different views ('window') of the iSeries for different groups of users.
- Learn about the new features in the V5R4 version of System i Access for Web.

i want an i.

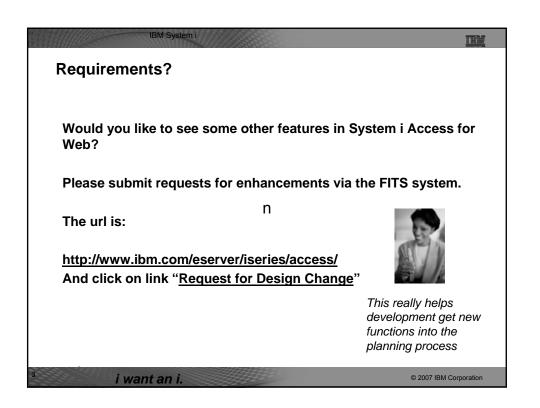

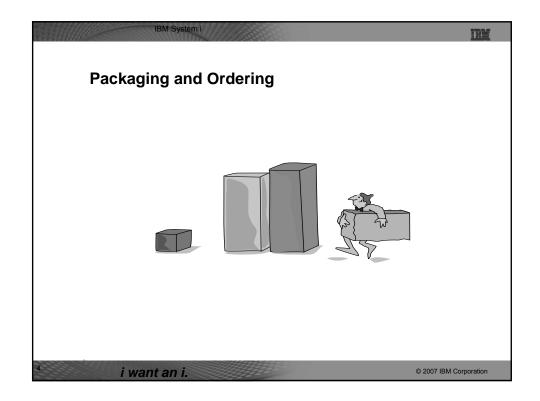

| V 5 R 4<br>5 7 2 2 - X W 1                                          | V 5 R 3<br>5722-X W 1                                                                                                    |
|---------------------------------------------------------------------|----------------------------------------------------------------------------------------------------|
| iSeries Access Family                                               | iSeries Access Family                                                                                                    |
| <ul><li>iSeries Access for Windows,<br/>5722-XE1, V5R4</li></ul>    | <ul><li>iSeries Access for Windows,<br/>5722-XE1, V5R3</li></ul>                                                                                                    |
| <ul><li>iSeries Access for Web,<br/>5722-XH2, V5R4</li></ul>        | <ul><li>iSeries Access for Web,</li><li>5722-XH2, V5R3</li></ul>                                                                                                    |
| <ul> <li>iSeries Access for Linux,</li> <li>5722-XL1</li> </ul>     | • iSeries Access for Linux,<br>5722-XL1, V1.10                                                                                                    |
| <ul> <li>iSeries Access for Wireless,<br/>5722-XP1, V5R4</li> </ul> | <ul><li>iSeries Access for Wireless,<br/>5722-XP1, V5R3</li></ul>                                                                                                    |
|                                                                     | HATS Limited Edition V5.0,     5724-F97-01                                                                                                    |
|                                                                     |                                                                                                    |
|                                                                     | V5R3 customers not wanting to upgrade to i5/OS V5R4 but want the new V5R4 iSeries Access Family clients can order no-charge Feature No. 2648 of Product No. 5722-XW1 |
|                                                                     |                                                                                                    |

iSeries Access and System i Express • Each i5/OS user on System i is entitled to use any client in the iSeries Access Family at no additional charge With iSeries Access, users can: - Access traditional i5/OS applications Welcome to iSeries Access for Web using the 5250 emulation function - Query and retrieve DB2 information through easy-to-use GUIs - Upload spreadsheet information into DB2 - Use i5/OS as a file server - Access i5/OS printer output, convert it to .PDF, and print it on PC printers iSeries Access Family (5722-XW1) See Announcement Letter No's unlimited user feature included 107-181 and 107-182 dated with 515 and 525 systems 4/10/07 for more details © 2007 IBM Corporation i want an i.

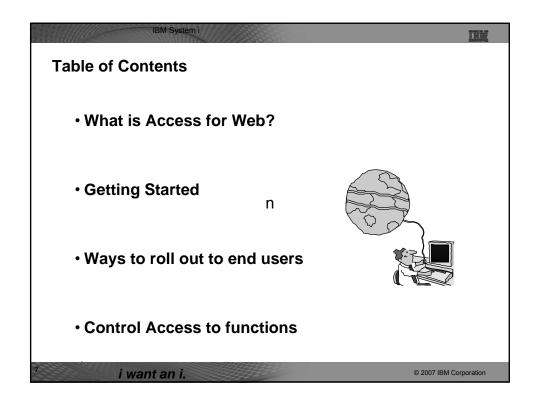

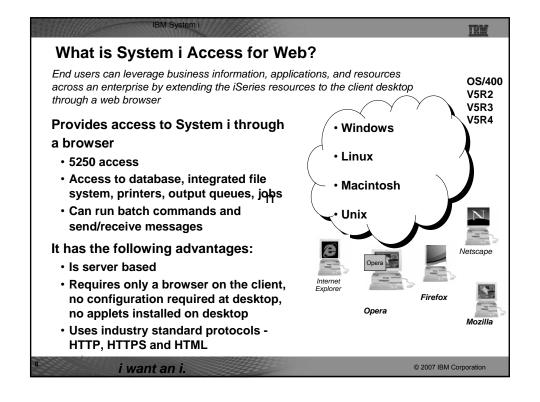

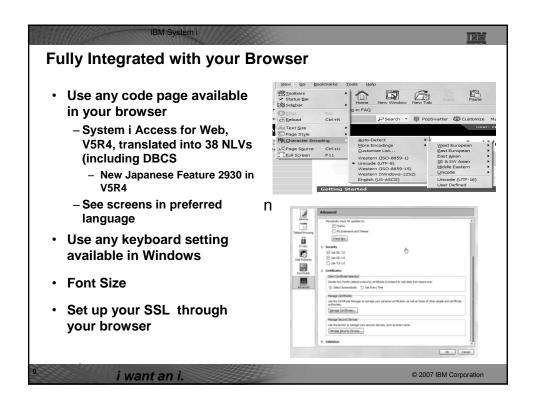

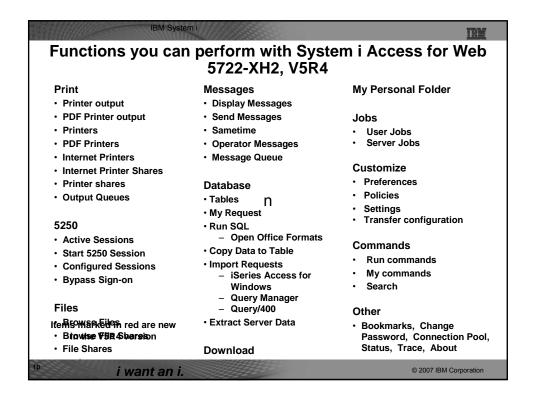

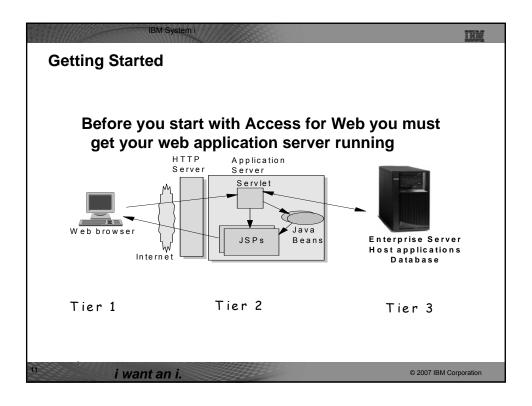

### IBM System i **Supported Web Application Servers** iSeries Access for Web portlet iSeries Access for Web servlet code can code can be used with any of be used with any of the following web the following portal servers. application servers: Integrated web application server – IBM Workplace Services announced October 10, 2006 Express V2.6 (V5R4 iSeries WebSphere® Application Server V6.1 Access for Web) ■ IBM Workplace Services and V6.0 - Express for i5/OS Express V2.5 ■ WebSphere Application Server V6.1 WebSphere Portal for and 6.0 Base and Network Deployment Multiplatforms V6.0 WebSphere Application Server V5.1 -WebSphere Portal for **Express for iSeries** Multiplatforms V5.1.0.1 WebSphere Application Server V5.0 - WebSphere Portal Express **Express** for Multiplatforms V5.0.2 WebSphere Application Server V5.1 WebSphere Portal Express and 5.0 Base and Network Deployment Plus for Multiplatforms V5.0 **Editions** ASF Tomcat © 2007 IBM Corporation i want an i.

## October 10 Announcement: "System i Web Enablement Made Easy"

Two pieces relate to iSeries Access for Web:

- System i Access for Web supports the use of a Web application server integrated with i5/OS.
  - Configure System i Access for Web without having to install or configure a Web Application server
  - Install
    - V5R4 SF99114 for i5/OS and supporting software
    - V5R3 SF99099 for i5/OS and supporting software
    - V5R4 System i Access for Web PTF SI25551 (or later)
  - Configure System i Access for Web
    - QSH
    - cd /QIBM/ProdData/Access/Web2/install
    - cfgaccweb2 –appsvrtype \*INTAPPSVR

Refer to: http://www.ibm.com/eserver/iseries/access/web/servicepacks.html

i want an i.

© 2007 IBM Corporation

IBM System i

THE

### October 10 Announcement:

"System i Web Enablement Made Easy" (continued)

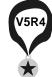

Two pieces relate to System i Access for Web:

- Web Enablement for i5/OS: Express Runtime Environment
  - Auto configure of Web servers, components, applications using WAS – Express V6.0
    - System i Access for Web is part of the environment
- Ordering Information
  - 5722-WE2 Express Runtime Web Environments ships with all V5R4 i5/OS orders
    - DVD
  - Can also be ordered separately. No-charge feature of 5722-WE2 Web Enablement for i5/OS
    - Order feature 5905 for CDs
    - Order feature 5906 for a DVD

i want an i.

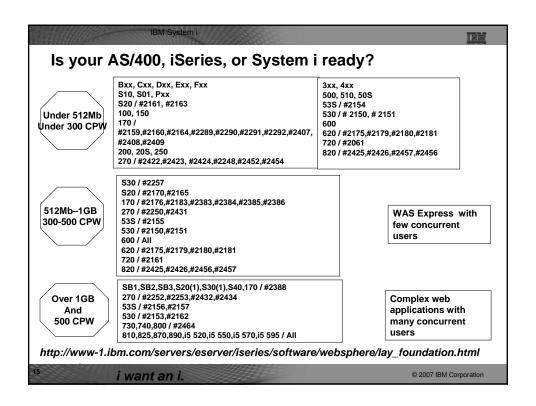

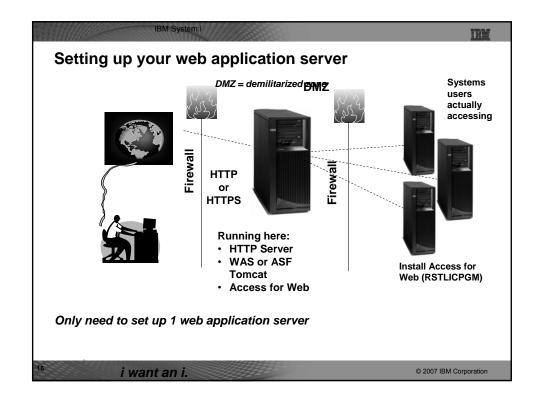

### IBM System i **Port Requirements Comparison iSeries Access for Windows** iSeries Access for Web (5722-XE1)\* (5722-XH2) Port 449 for Port Mapper • Port 8476 (9476) for Sign-on • Port 8470 (9470) for Central • Port 80 (or any other port) for Port 8472 (9472) for Data Queues **HTTP Server** • Port 8471 (9471) for Database • Port 443 (or any other port) • Port 8475 (9475) for Remote Commands for HTTPS Server • Port 8473 (9493) for Print • Port 2001 (2010) for Web Admin Port 446 (448) for DDM • Port 23 (992) for Telnet • Port 137, 138 for NetServer Port 389 (636) for LDAP • Port 5555 (5566) for Mgmt Central \*See Information APAR II12227 for detailed Port 53 if using DNS Server information

© 2007 IBM Corporation

i want an i.

Get Access for Web running

Print a copy of the Access for Web Install & Users Guide

Downloadable from web at http://www.ibm.com/eserver/iseries/access/web

Install iSeries Access for Web from your i5/OS stacked media.

RSTLICPGM - Install Access for Web, 5722-XH2, into QIBM directory In

Configure and start Access for Web.

CFGACCWEB2 - Configure the iSeries Access for Web application server

STRACCWEB2 - Start the iSeries Access for Web application server.

Set some policies to enable or limit access to various functions of Access for Web

### 4 CL Commands in Access for Web

IBM System i

Example of the CL commands

- Configure Command example when using WebSphere Application Server V5.1 - Express for iSeries
  - CFGACCWEB2 -appsvrtype \*WAS51EXP -wasinst iwa51exp -appsvr iwa51exp
- Start Command example when using WebSphere Application Server V5.1 - Express for iSeries
  - STRACCWEB2 APPSVRTYPE(\*WAS51EXP) WASINST(MYINST) APPSVR(\*DEFAULT)
- End Command example when using WebSphere Application Server V5.1 for iSeries
  - ENDACCWEB2 APPSVRTYPE(\*WAS51) WASINST(DEPTXYZ) APPSVR(\*DEFAULT)
  - Sometimes you may need to end Access for Web so you can make changes, then start it again.
- Remove Command
  - The Remove iSeries Access for Web (RMVACCWEB2) command is used to remove the iSeries Access for Web configuration from a web application servers

i want an i.

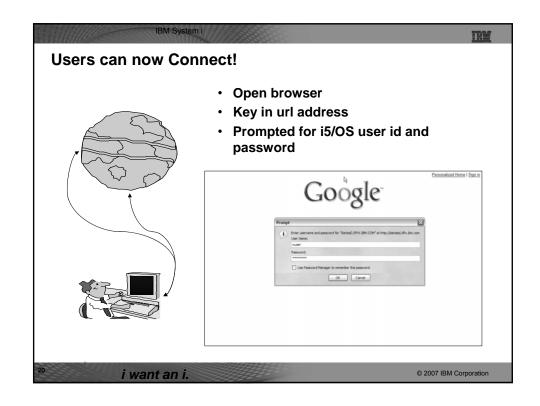

### IBM Syster

### THE

### **Different Ways to Roll Out Access for Web**

- Create your own 'window' to your system through Access for Web
  - Add company banners to screens, set up 'click and link' tasks that users can perform, set up macros to simplify user access.
- Use 'out of the box', but set up predefined functions
  - You can set up preconfigured 5250 sessions that users (or groups of users) can run, can create predefined database requests for users to run, set up commands users can run, etc.
- Use Access for Web with the IBM WebSphere Portal solution
  - A single unified workspace in which your employees, trading partners, and customers can easily find and use the applications and information that they need
- · Use 'out of the box'
  - Set some policies to limit what functions are accessible to your users, and give them the url address to System i Access for Web.

i want an i.

© 2007 IBM Corporation

### IDM Cyatom

### Different Ways to Roll Out System i Access for Web

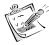

- Create your own 'window' to your system through System i Access for Web
- Use 'out of the box', but set up predefined functions <sup>n</sup>
- Use the WebSphere Portal solution
- Use 'out of the box'

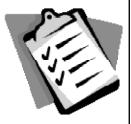

i want an i.

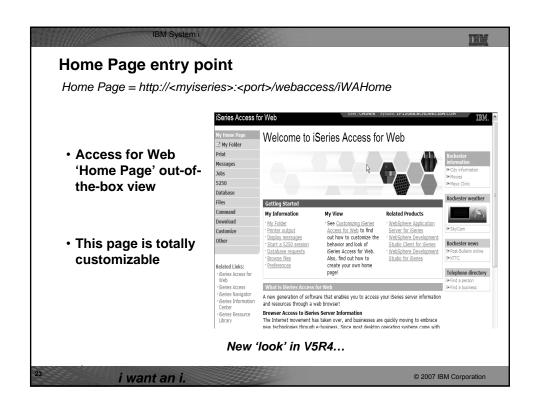

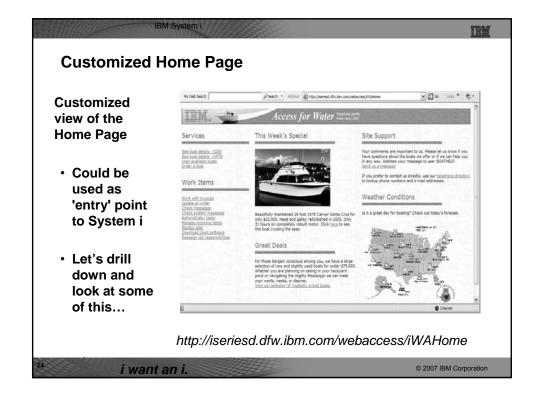

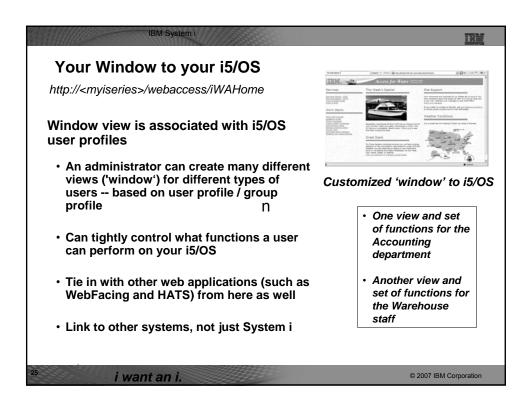

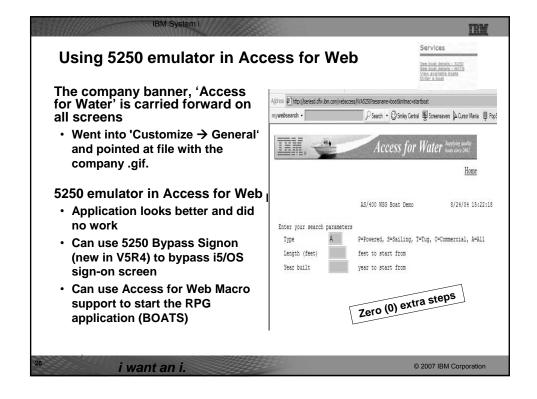

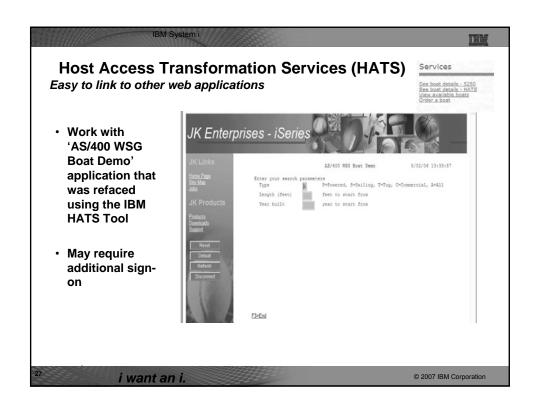

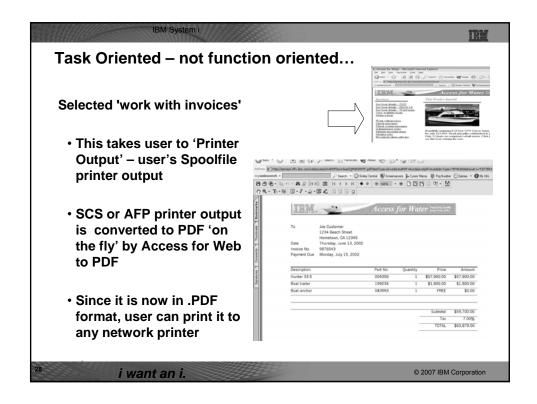

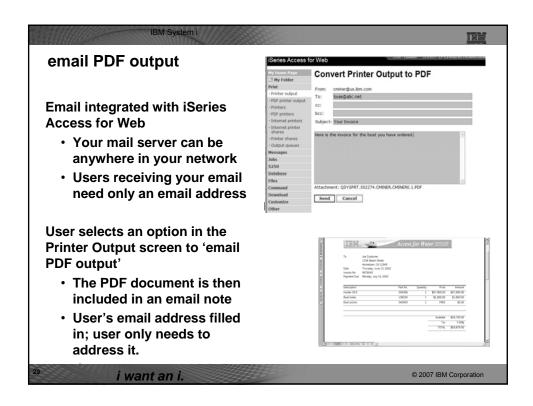

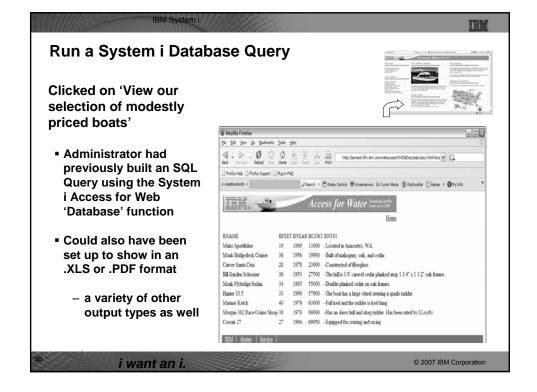

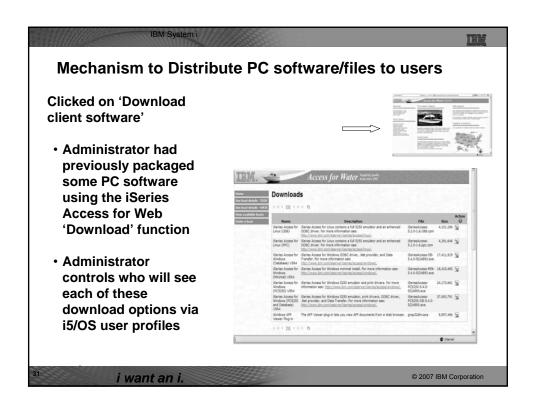

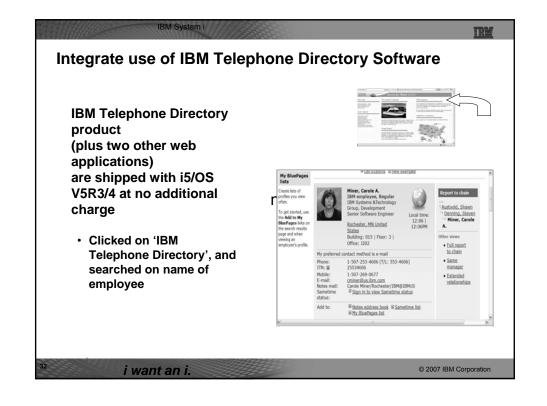

| .,                  | Veb for yourself!                                                                                                    |  |
|---------------------|----------------------------------------------------------------------------------------------------|--|
| -                   | connect to the following web site:<br>n.com/webaccess/iWAHome (case sensitive)                                                                                                    |  |
| User ID = WUSER     | This shows the basic look of Access for Web as we ship it. You can try various functions including working with printer output, creating database requests, etc. Click on the 5250 tab,                                                    |  |
| Password = demo2pwd | sign onto System i, then start an RPG application called BOATS and run it.                                                                                                    |  |
| User ID = BOATADMIN | This is an example of how a customer might design a web page for their use. You will see that an end user could start the same BOATS                                                                                                    |  |
| Password = demo2pwd | application by clicking on the 5250 session or<br>they could have used HATS to run the<br>application. You will also see other links that<br>would let a user work with spoolfile information<br>work with IFS, run database requests, etc |  |

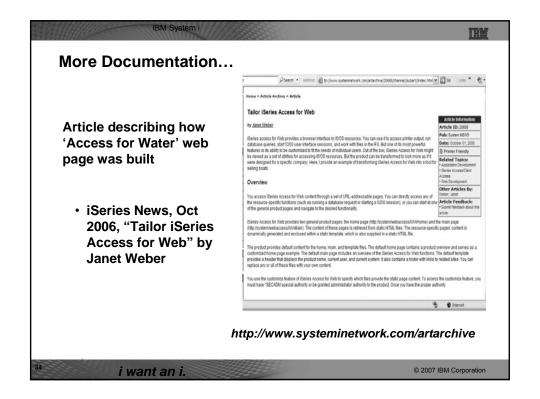

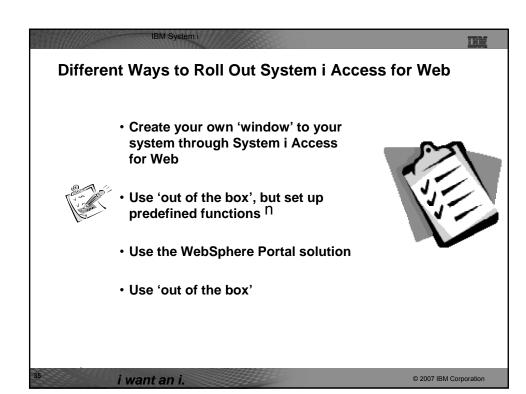

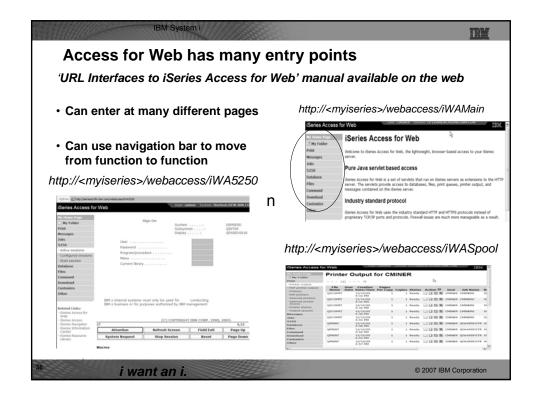

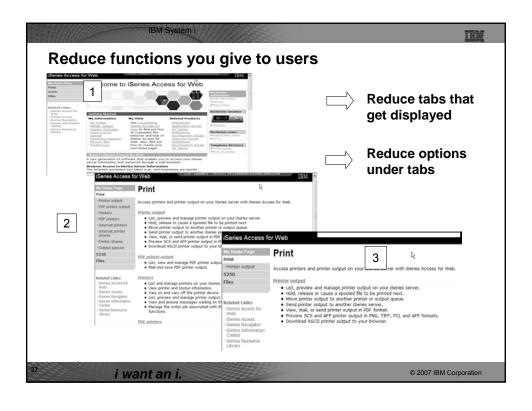

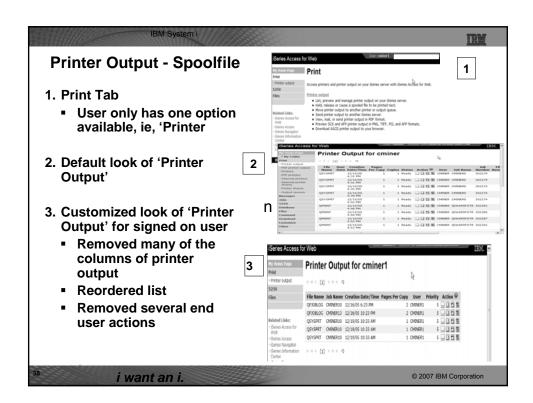

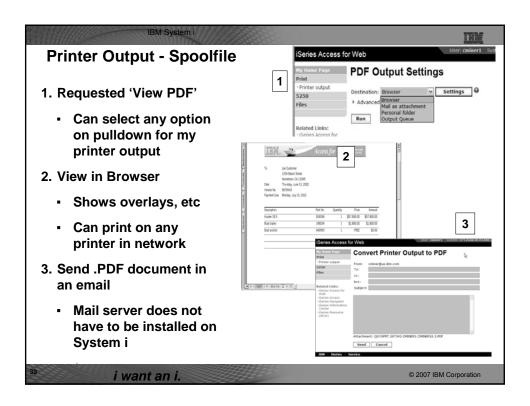

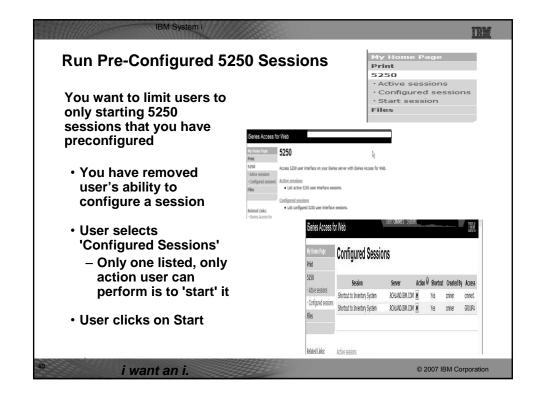

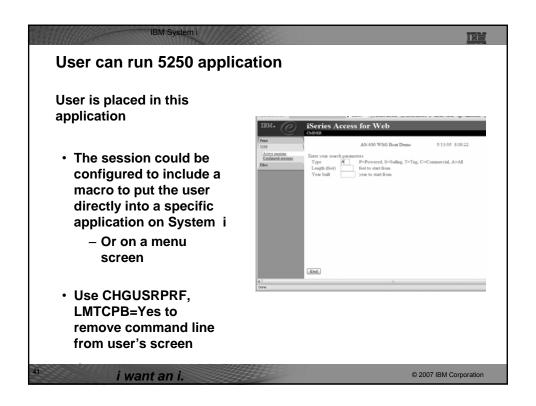

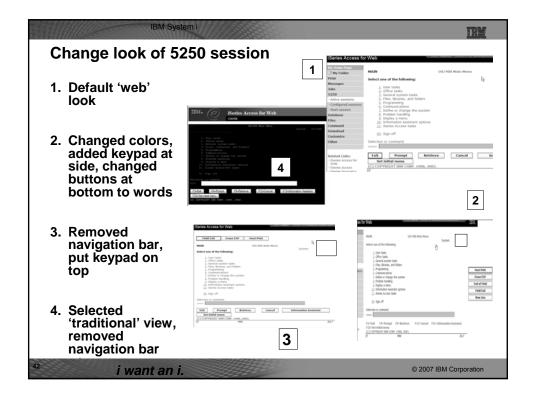

# Work with Files in the IFS • Navigate and browse the directories located on your System is server integrated file system • Don't need to map drives • Don't need to know directory structures \*\*Core Access for Web \*\*Street \*\*Street \*\*Stree

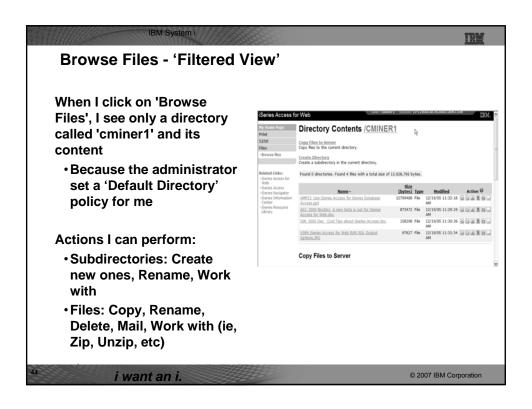

## Different Ways to Roll Out System i Access for Web Create your own 'window' to your system through System i Access for Web Use 'out of the box', but set up predefined functions Use the WebSphere Portal solution Use 'out of the box'

i want an i.

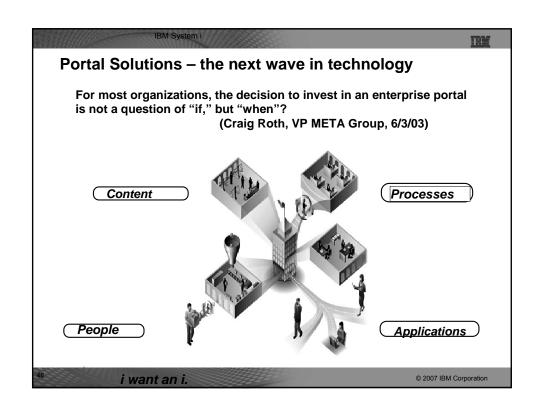

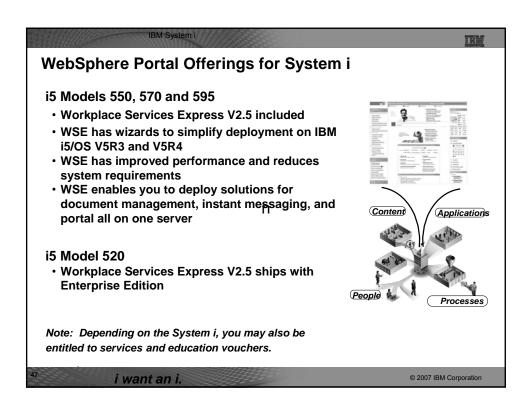

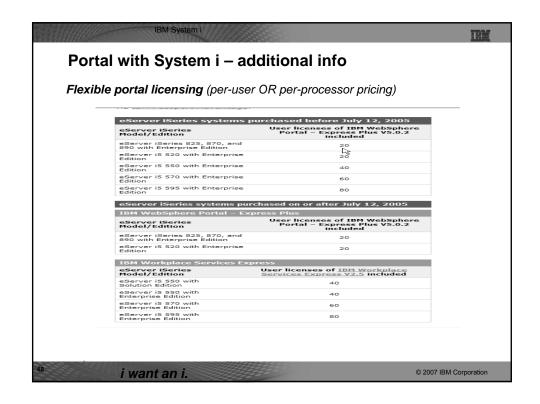

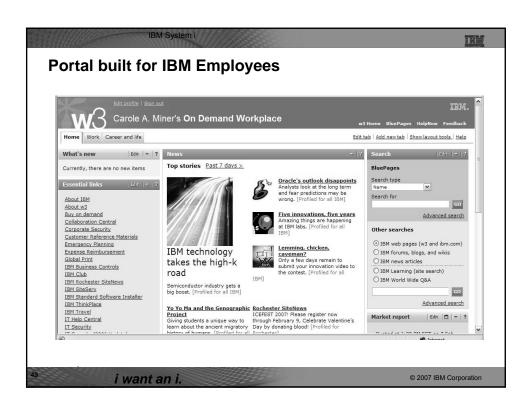

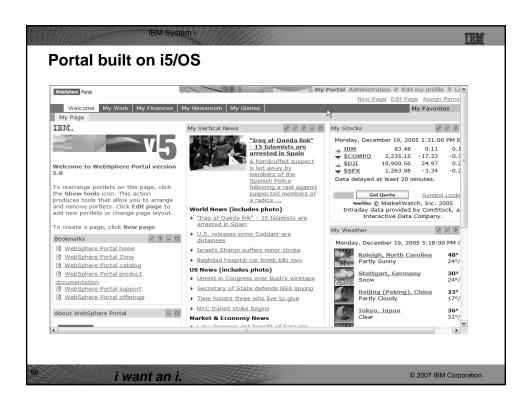

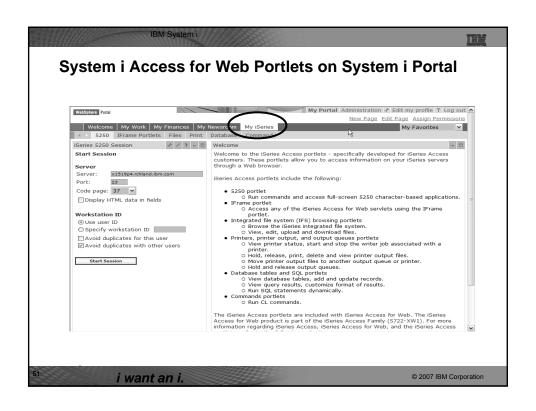

| V5R4                                                                                                    | V5R3 PTF SI11914<br>(May 2004)                                                                                         | V5R3<br>(Jan 2004)        |
|----------------------------------------------------------------------------------------------------|----------------------------------------------------------------------------------------------------|---------------------------|
| Single Sign-on (SSO)  Via WAS Security model  5250 Bypass signon option  Database  OpenOffice spreadsheet format (.ods)  iseries SQL Requests  Viewer to look at iSeries SQL results  Files  Zip function to zip files in IFS  iSeries Credentials  Users can change i5/OS password via iSeries Access for Web, and it will additionally update currently defined credentials with the new password value. | <ul> <li>File</li> <li>Print</li> <li>Database</li> <li>Command</li> <li>Credentials</li> <li>Related Links</li> </ul> | • 5250 • iFrame • Welcome |

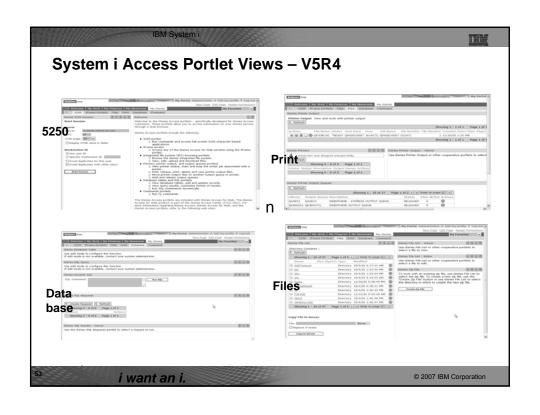

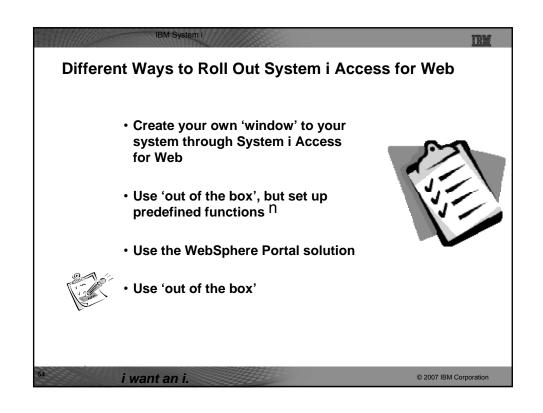

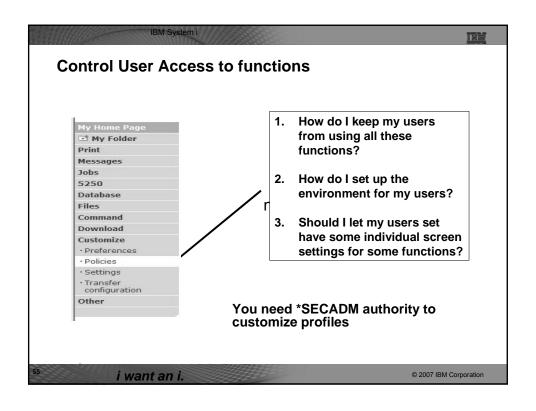

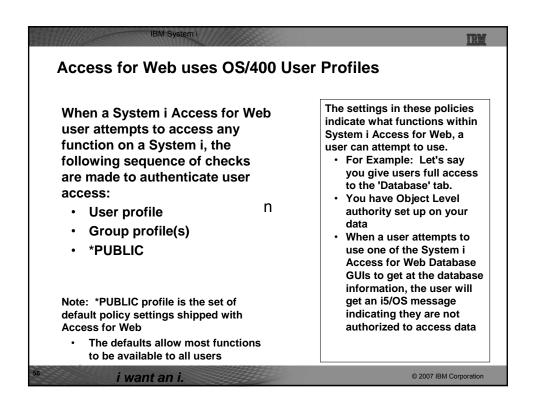

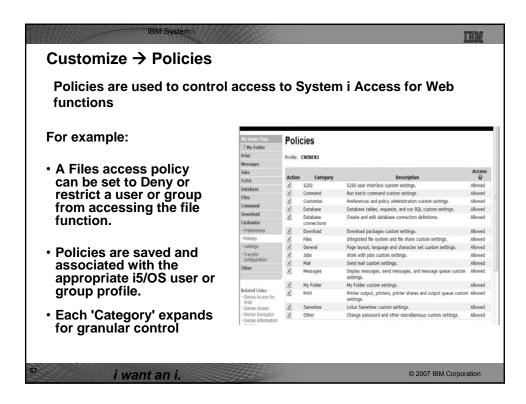

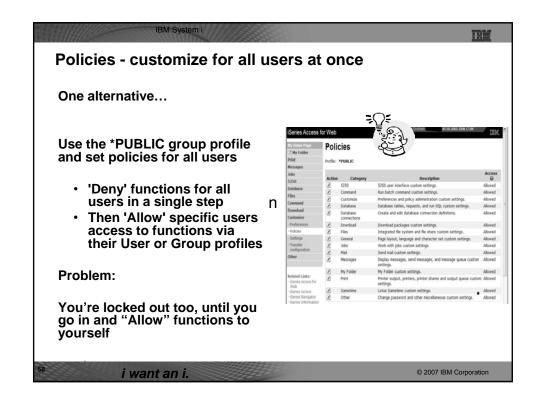

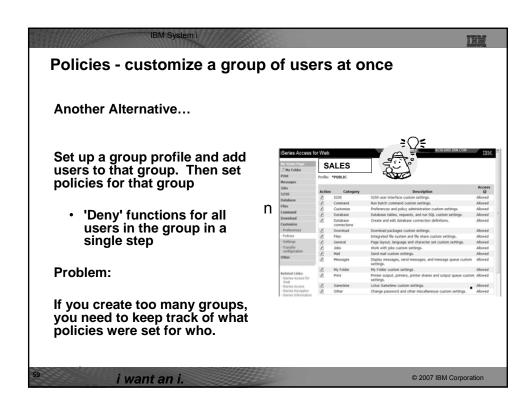

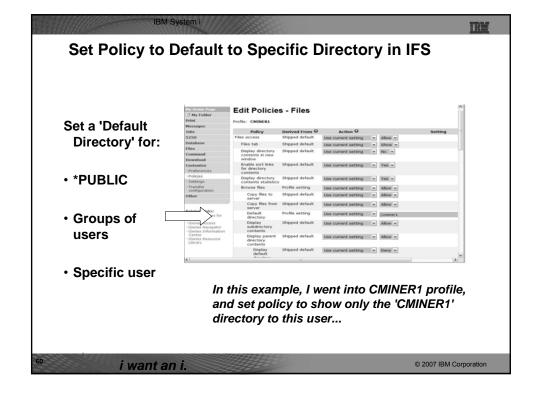

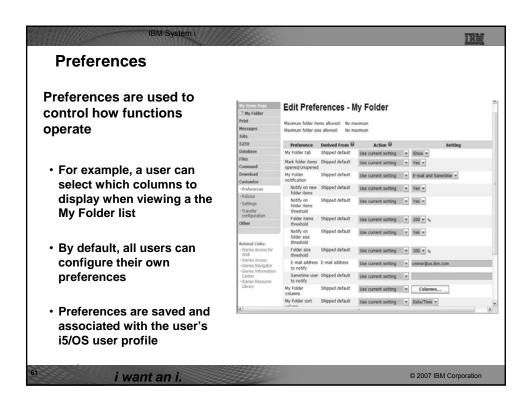

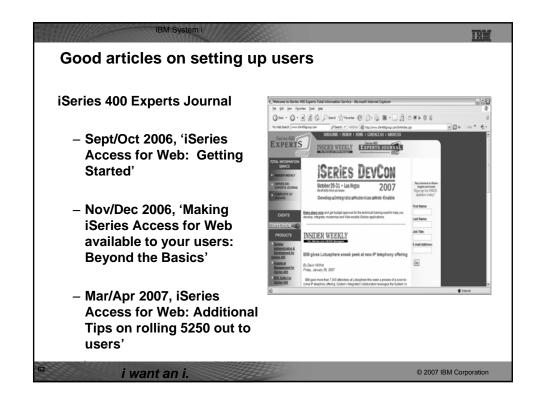

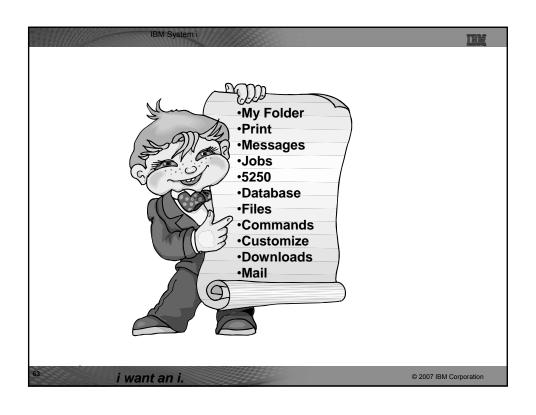

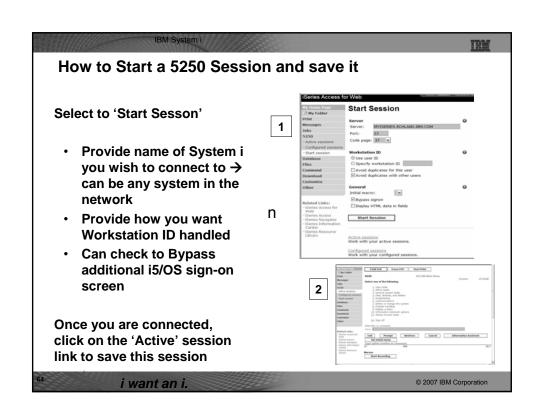

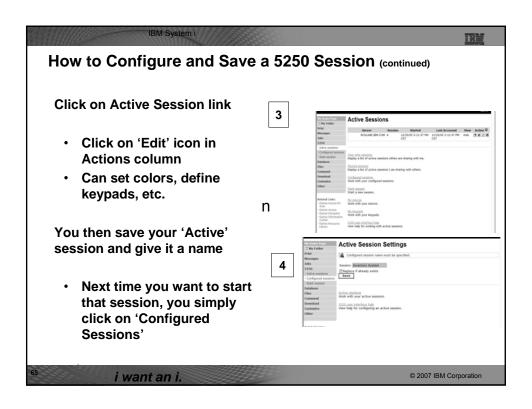

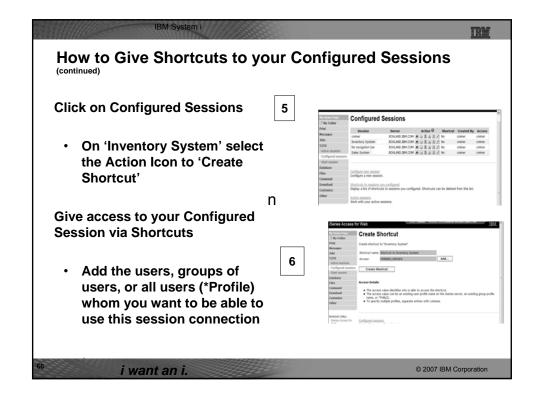

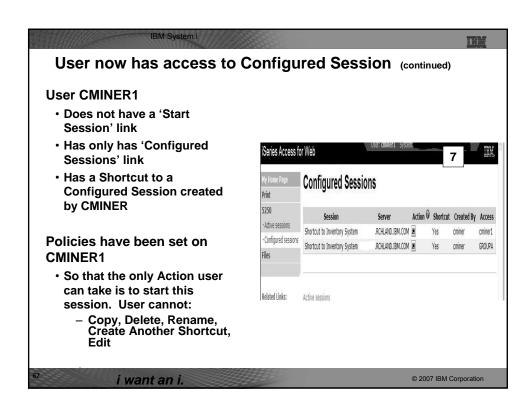

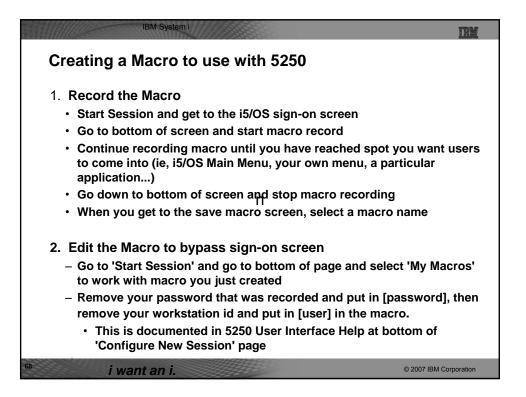

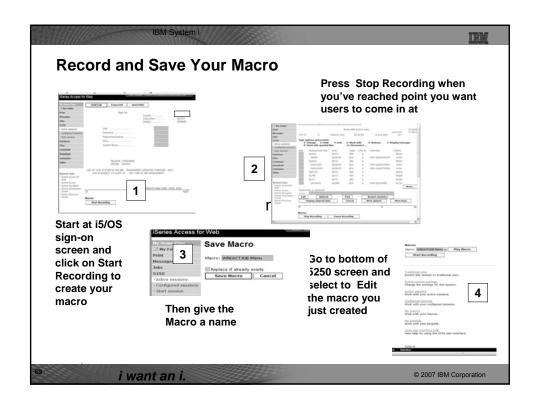

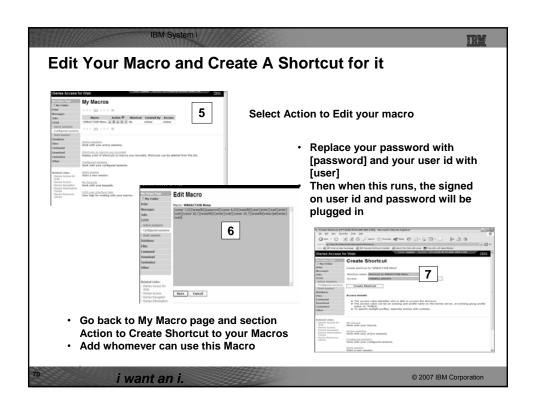

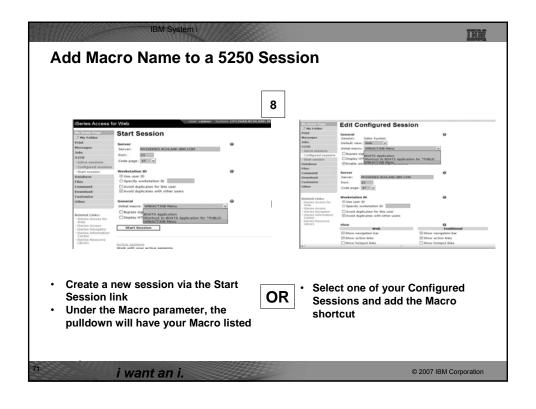

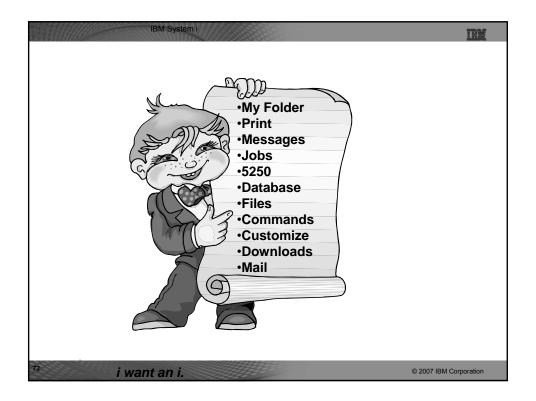

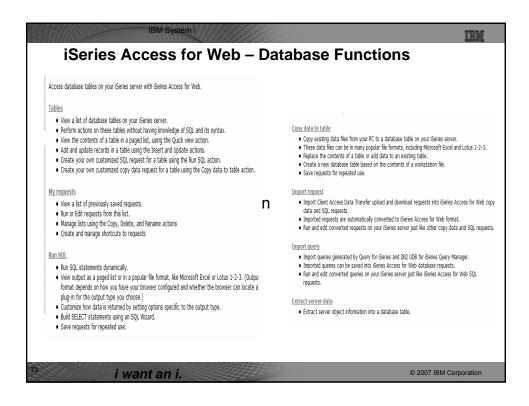

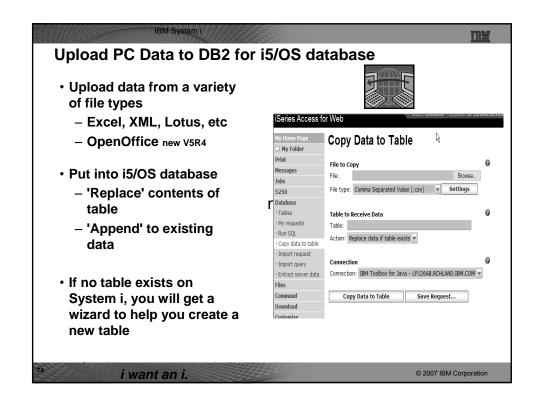

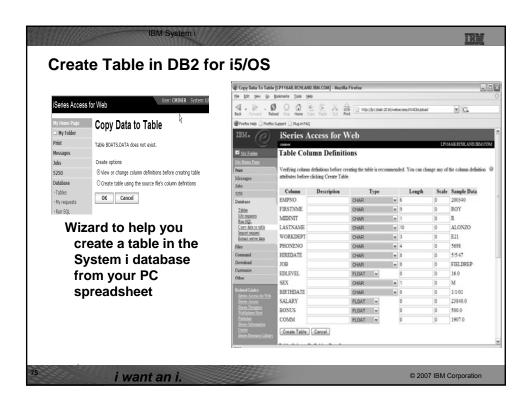

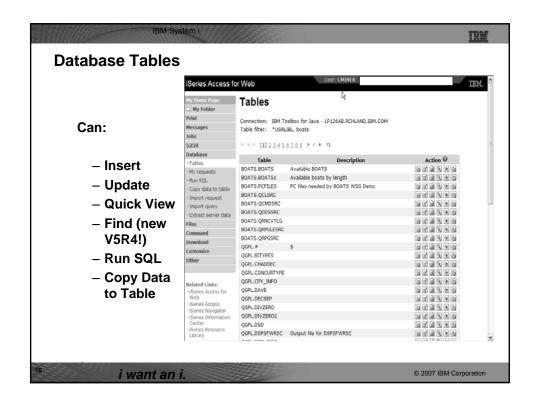

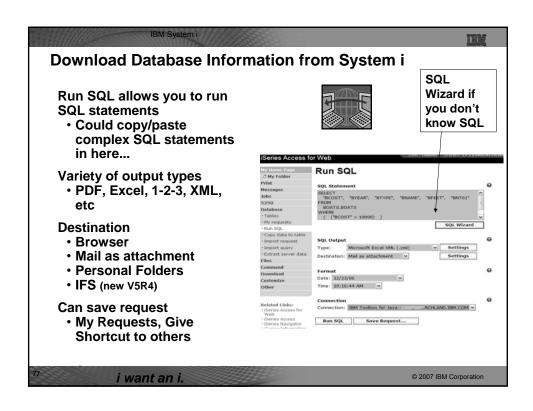

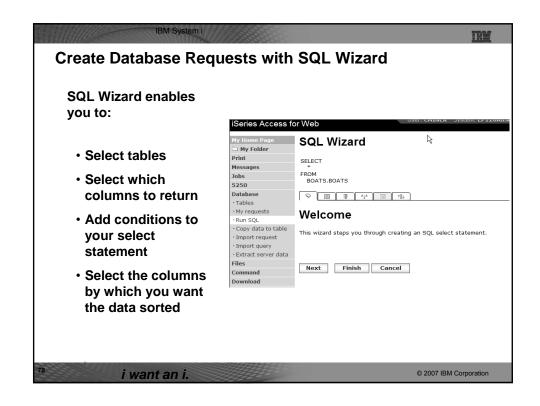

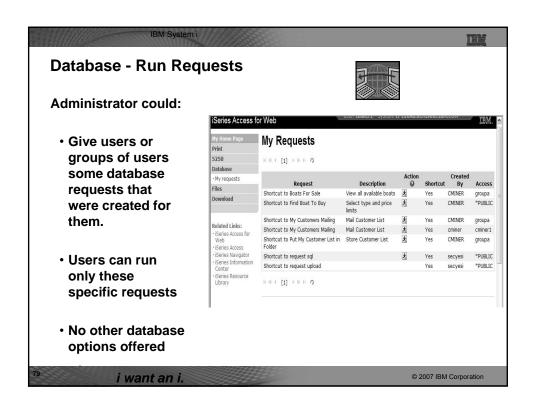

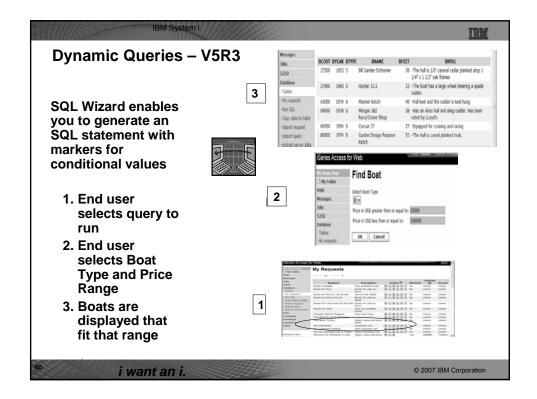

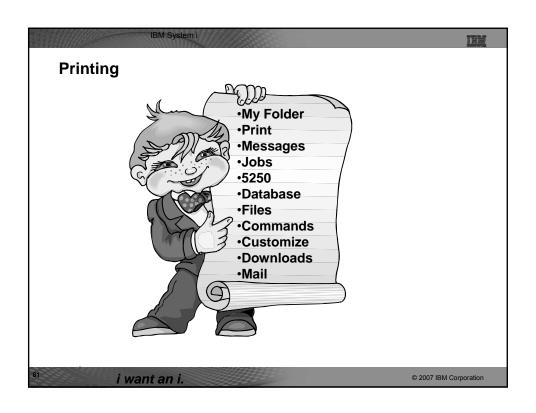

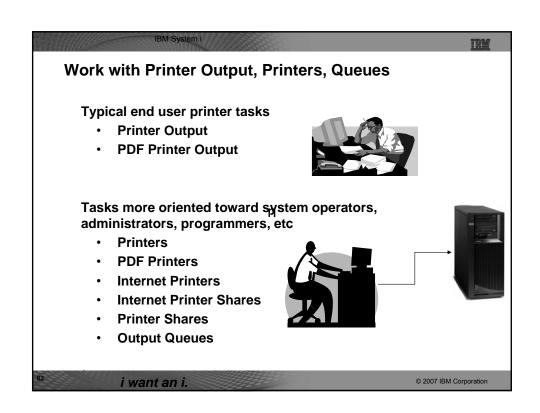

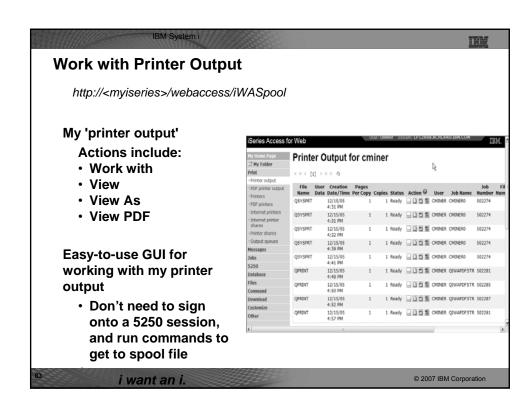

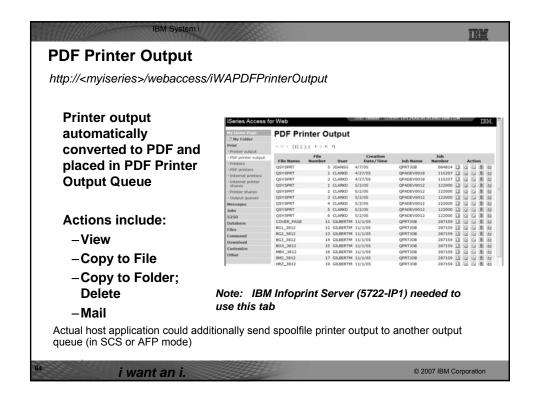

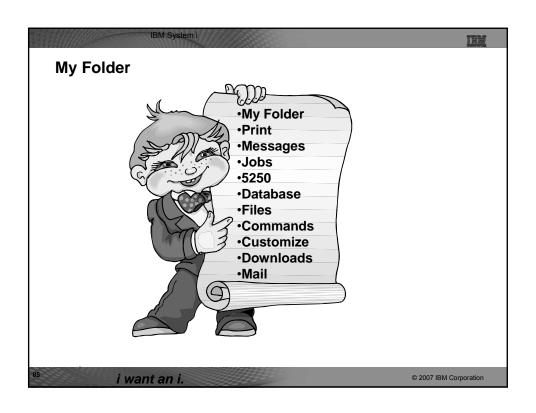

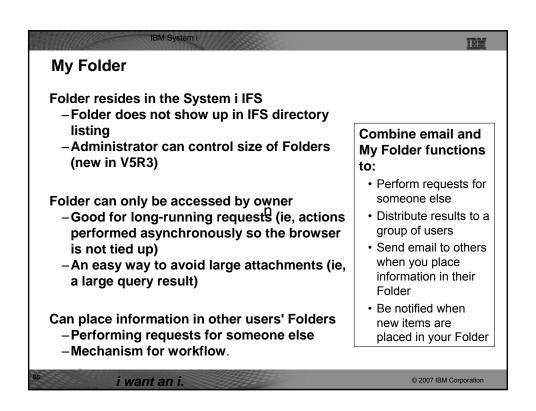

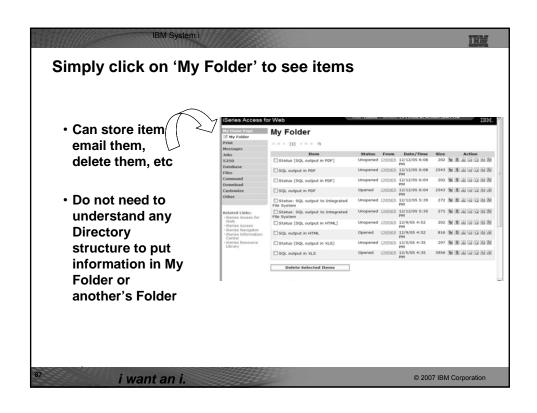

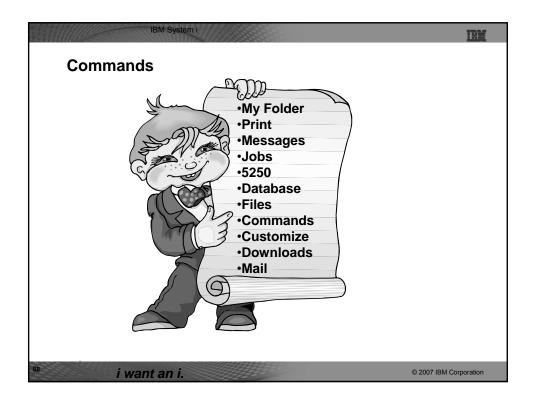

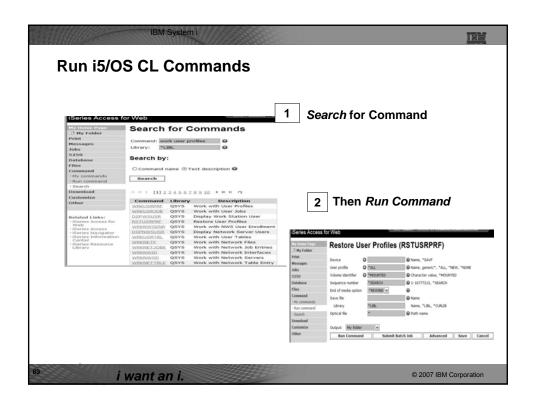

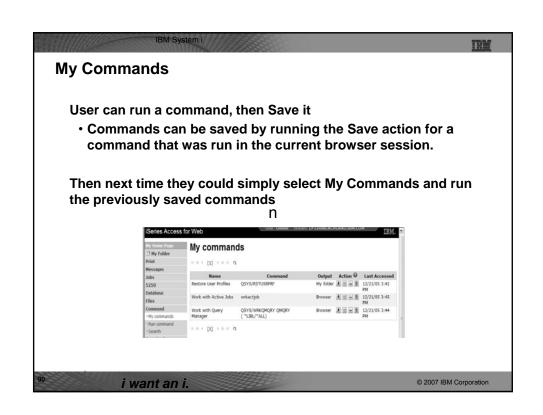

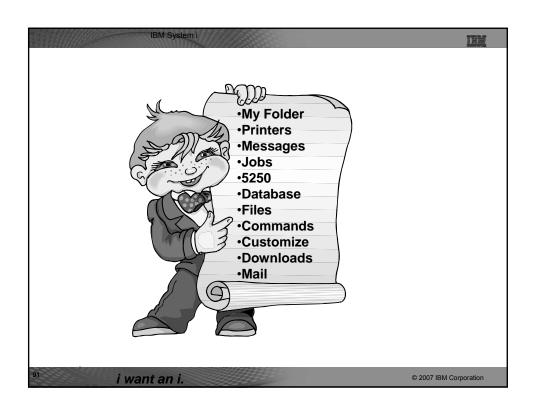

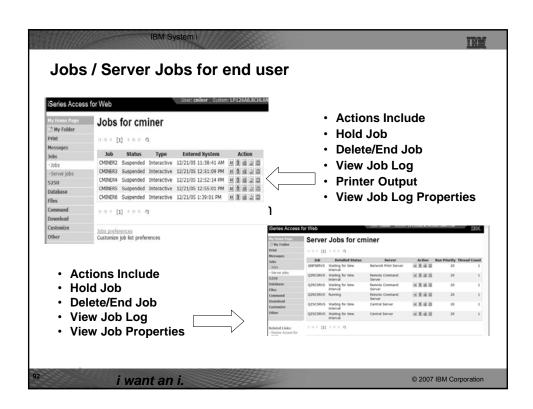

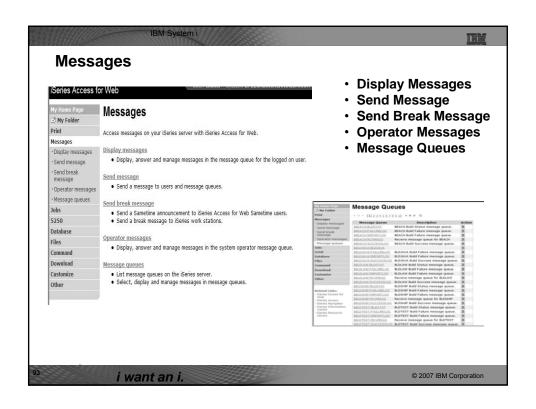

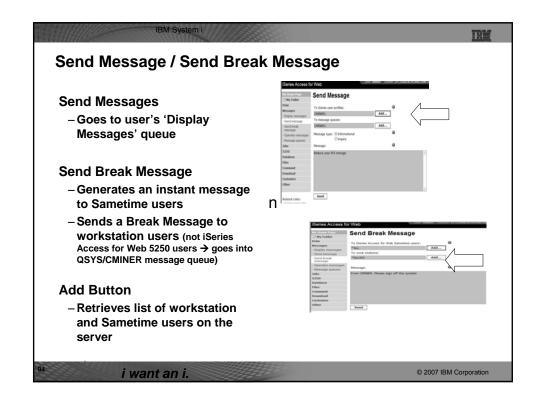

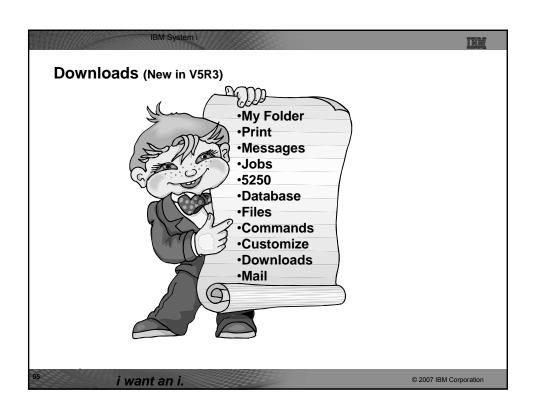

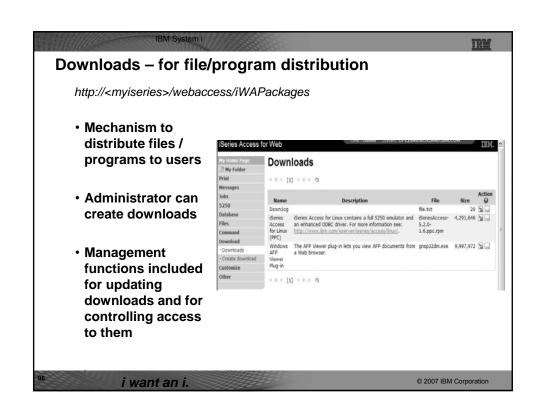

# Example of how you might use this function

#### Scenario

- I have some users who need the ODBC driver from System i Access for Windows.
- What would be an easy way to make this available?

n

#### **Solution**

- Use System i Access for Windows to build an install image that contains only the ODBC drive
- Use System i Access for Web to enable users to install it on their PCs

i want an i.

© 2007 IBM Corporation

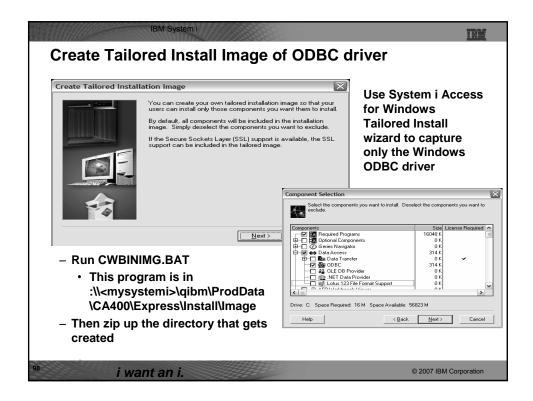

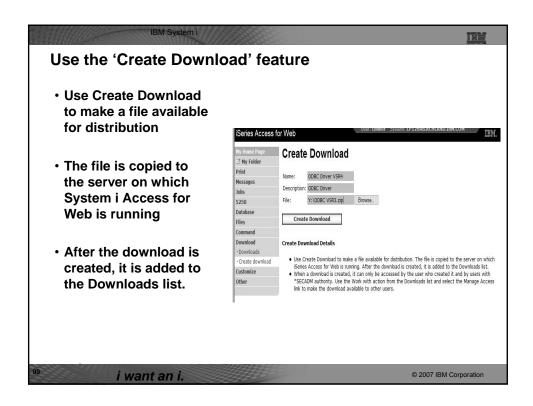

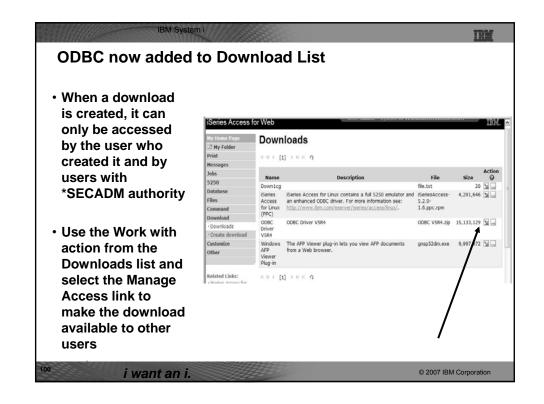

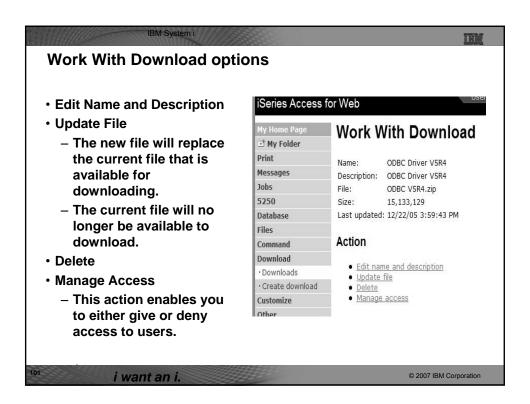

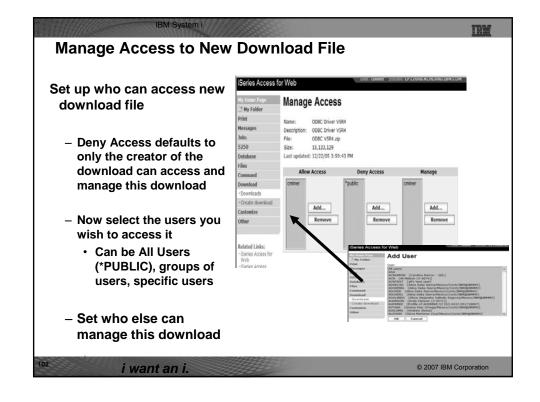

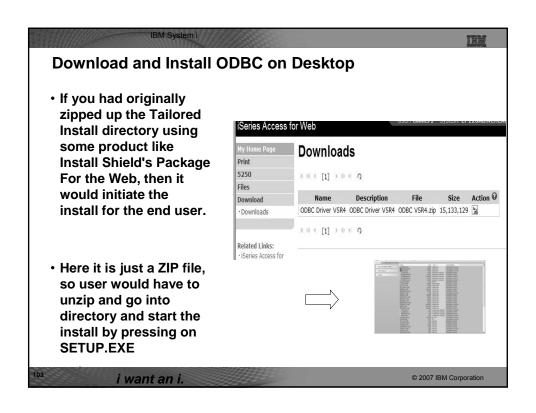

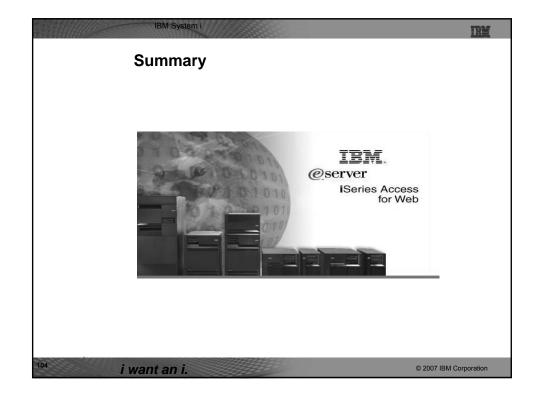

| Both Serviets and                                                                                            | Servlets                                                                                                    | Portlets                                                                                                    |
|----------------------------------------------------------------------------------------------------|----------------------------------------------------------------------------------------------------|----------------------------------------------------------------------------------------------------|
| Portlets                                                                                                    | Services                                                                                                    | Fortiets                                                                                                    |
| Authentication                                                                                               | Database                                                                                                    | Database                                                                                                    |
| <ul> <li>Support Single sign-on<br/>(SSO) using WAS<br/>security model (EIM,</li> </ul>                      | Import/run DB2 Query     Manager and IBM Query for     iSeries queries     A new output destination of     IFS for SQL requests     New option of 'Find' on Tables     link     Administration     Can transfer configuration     items between i5/OS user | iSeries SQL     Requests added     iSeries SQL     Results Viewer     added     Files     Zip function     added     iSeries     Credentials     Can change     i5/OS password     via Access for     Web |
| LDAP) • 5250 Bypass i5/OS sign-                                                                              |                                                                                                    |                                                                                                    |
| on screen<br>Database                                                                                        |                                                                                                    |                                                                                                    |
| <ul> <li>Support for OpenOffice<br/>Spreadsheet format<br/>(.ods)</li> </ul>                                 |                                                                                                    |                                                                                                    |
| <ul> <li>5250</li> <li>Support DDS HTML keywords</li> <li>Display HTTP/HTTPS URL strings as links</li> </ul> | <ul> <li>profiles</li> <li>Can use WebSphere data<br/>source names for database<br/>connections</li> </ul>                                                                                                    |                                                                                                    |
|                                                                                                    | Files  • Browse File Share link added                                                                                                    |                                                                                                    |

## IBM System i TÉ L Who will benefit from System i Access for Web · Any System i customer -- with any hardware model - can quickly get started working in a Web environment with nothing additional to buy - Use Integrated Web Application Server, use WAS Enablement Feature (V5R4), use WAS Express, or ASF Tomcat · Any System i customer -- with little Web experience - can easily get started working in a Web environment - Easy to install and configure, no programming skills required · Any System i customer - easy to manage/maintain, no end user training, can extend the power of System i resources to your users - All built around i5/OS user profiles - Easy to use GUIs for desktop users - Uses standard HTML, uses existing HTTP/HTTPS ports A great reason to get your System i into the web world © 2007 IBM Corporation i want an i.

IBM System i

### **Trademarks and Disclaimers**

© IBM Corporation 1994-2007. All rights reserved.

References in this document to IBM products or services do not imply that IBM intends to make them available in every country.

Trademarks of International Business Machines Corporation in the United States, other countries, or both can be found on the World Wide Web at http://www.ibm.com/legal/copytrade.shtml.

Intel, Intel logo, Intel Inside, Intel Inside logo, Intel Centrino, Intel Centrino logo, Celeron, Intel Xeon, Intel SpeedStep, Itanium, and Pentium are trademarks or registered trademarks of Intel Corporation or its subsidiaries in the United States and other countries.

Linux is a registered trademark of Linux Torvalds in the United States, other countries, or both. Microsoft, Windows, Windows NT, and the Windows logo are trademarks of Microsoft Corporation in the United States, other countries, or both. If Infrastructure Library is a registered trademark of the Central Computer and Telecommunications Agency which is now part of the Office of Government Commerce, and is registered trademark and a registered community trademark of the Office of Government Commerce, and is registered in the U.S. Patent and Trademark Office. UNIX is a registered trademark of The Open Group in the United States and other countries.

Java and all Java-based trademarks are trademarks of Sun Microsystems, Inc. in the United States, other countries, or both. Other company, product, or service names may be trademarks or service marks of others.

Information is provided "AS IS" without warranty of any kind.

The customer examples described are presented as illustrations of how those customers have used IBM products and the results they may have achieved. Actual environmental costs and performance characteristics may vary by customer.

Information concerning non-IBM products was obtained from a supplier of these products, published announcement material, or other publicly available sources and does not constitute an endorsement of such products by IBM. Sources for non-IBM list prices and performance numbers are taken from publicly available information, including vendor announcements and vendor worldwide homegages. IBM has not tested these products and accuracy of performance, capability, or any other claims related to non-IBM products. Questions on the capability of non-IBM products should be addressed to the supplier of those products.

All statements regarding IBM future direction and intent are subject to change or withdrawal without notice, and represent goals and objectives only.

Some information addresses anticipated future capabilities. Such information is not intended as a definitive statement of a commitment to specific levels of performance, function or delivery schedules with respect to any future products. Such commitments are only made in IBM product announcements. The information is presented here to communicate IBM's current investment and development activities as a good faith effort to help with our customers' future planning.

Performance is based on measurements and projections using standard IBM benchmarks in a controlled environment. The actual throughput or performance that any user will experience will vary depending upon considerations such as the amount of multiprogramming in the user's job stream, the I/O configuration, the storage configuration, and the workload processed. Therefore, no assurance can be given that an individual user will achieve throughput or performance improvements equivalent to the ratios stated here.

Prices are suggested U.S. list prices and are subject to change without notice. Starting price may not include a hard drive, operating system or other features. Contact your IBM representative or Business Partner for the most current pricing in your geography.

Photographs shown may be engineering prototypes. Changes may be incorporated in production models.

© 2007 IBM Corporation i want an i.